# SEAGATE **Back Up Now!** User Manual

© 2019 Seagate Technology LLC. All rights reserved. Seagate, Seagate Technology, the Spiral logo, and LaCie logo are trademarks or registered trademarks of Seagate Technology LLC or one of its affiliated companies in the United States and/or other countries. All other trademarks or registered trademarks are the property of their respective owners. When referring to drive capacity, one gigabyte, or GB, equals one billion bytes and one terabyte, or TB, equals one thousand billion bytes. Your computer's operating system may use a different standard of measurement and report a lower capacity. In addition, some of the listed capacity is used for formatting and other functions and will not be available for data storage. Quantitative usage examples for various applications are for illustrative purposes. Actual quantities will vary based on various factors, including file size, file format, features, and application software. The export or re-export of hardware or software containing encryption may be regulated by the U.S. Department of Commerce, Bureau of Industry and Security (for more information, visit www.bis.doc.gov) and controlled for import and use outside of the U.S. Actual data rates may vary depending on operating environment and other factors. Complying with all applicable copyright laws is the responsibility of the user. All coded instruction and program statements contained herein is, and remains copyrighted works and confidential proprietary information of Seagate Technology LLC or its affiliates. Any use, derivation, dissemination, reproduction, or any attempt to modify, reproduce, distribute, disclose copyrighted material of Seagate Technology LLC, for any reason, in any manner, medium, or form, in whole or in part, if not expressly authorized, is strictly prohibited. Seagate reserves the right to change, without notice, product offerings or specifications.

Seagate Technology LLC 10200 S. De Anza Boulevard Cupertino, CA 95014 U.S.A

Seagate Technology (Netherlands) R.V.

Koolhovenlaan 1 **Click here to access an up-to-date online version** of this document. You will also find the most recent content as well as expandable illustrations, easier<br>navigation, and search capability. navigation, and search capability.

Seagate Singapore International Headquarters Pte. Ltd. 90 Woodlands Avenue 7 Singapore 737911

Model:

### Contents

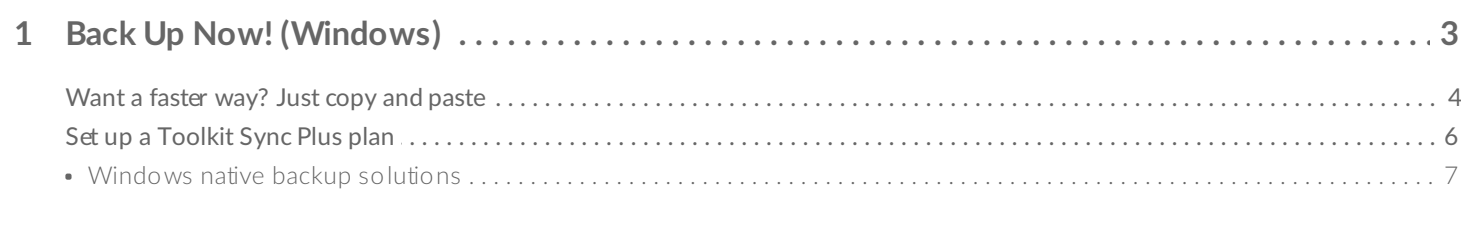

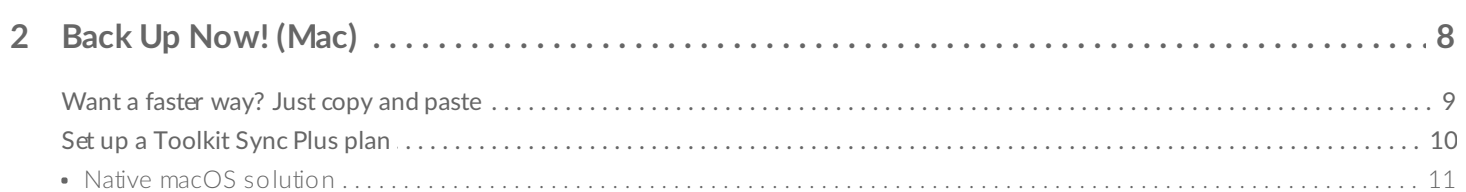

## <span id="page-3-0"></span>Back Up Now! (Windows)

Connect your storage device to your computer and you're ready to back up your important files and folders. The fastest way to back up is to select items on your computer and copy them to your drive by dragging and dropping. If you want to continuously sync data between your computer and your drive, you can create an automated Sync Plus plan with Tookit.

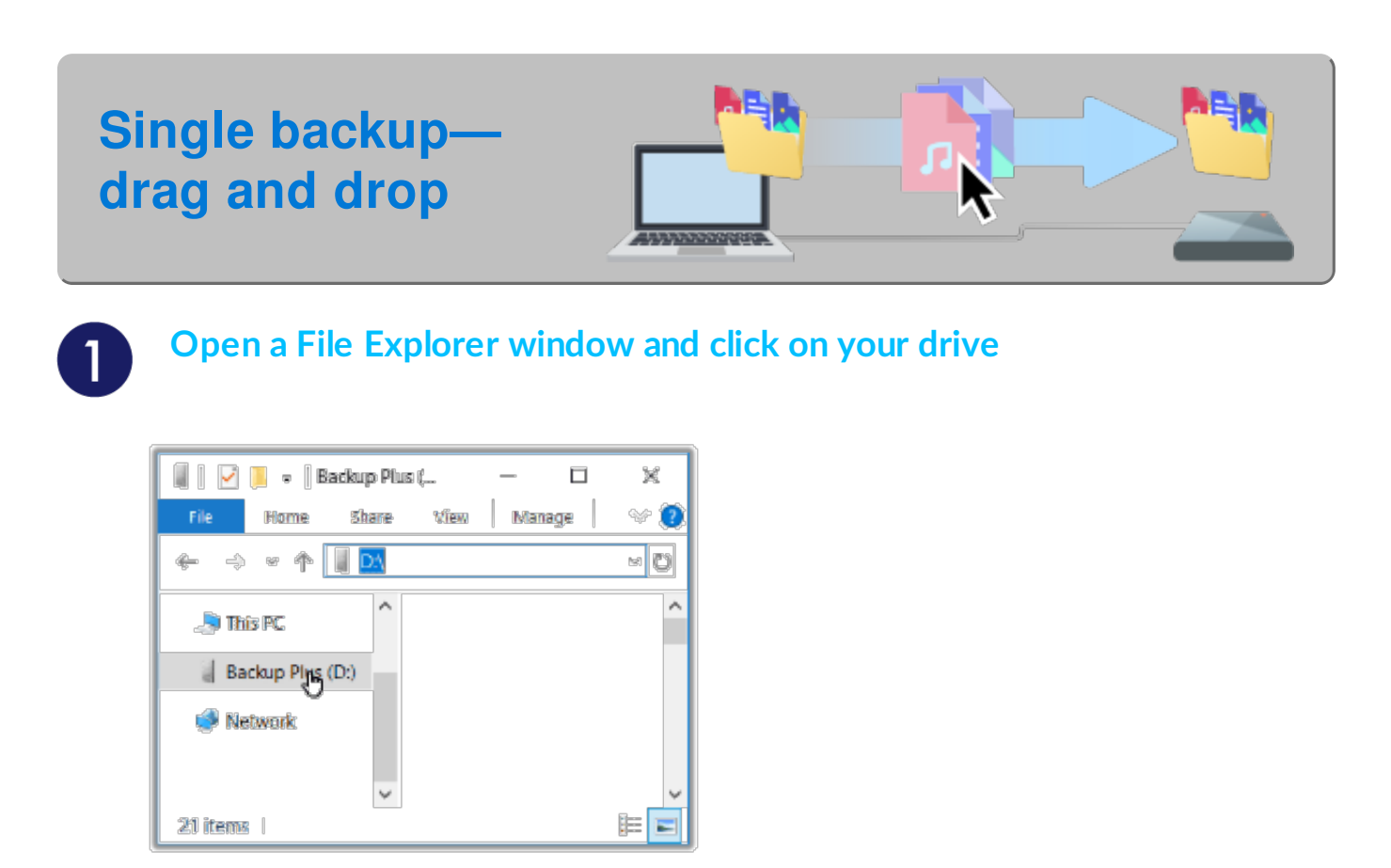

**Windows 7**—Use Windows Explorer to drag and drop items.

#### **Open another File Explorer window and select folders or files on your**  $\overline{2}$ **computer to back up**

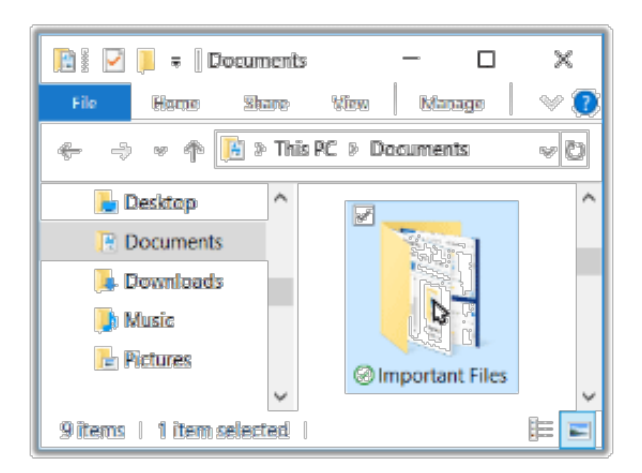

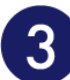

#### **Drag items to your drive**

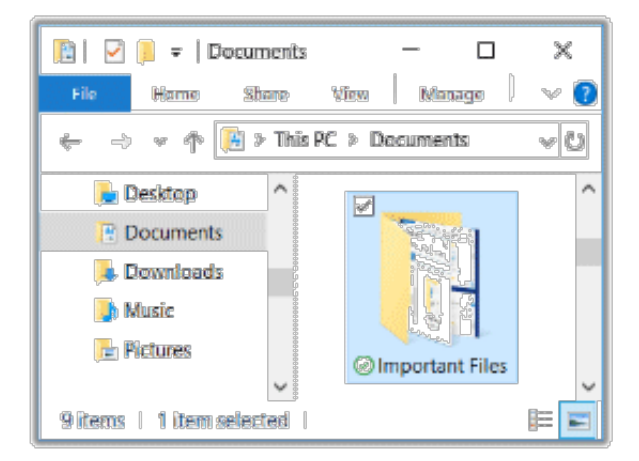

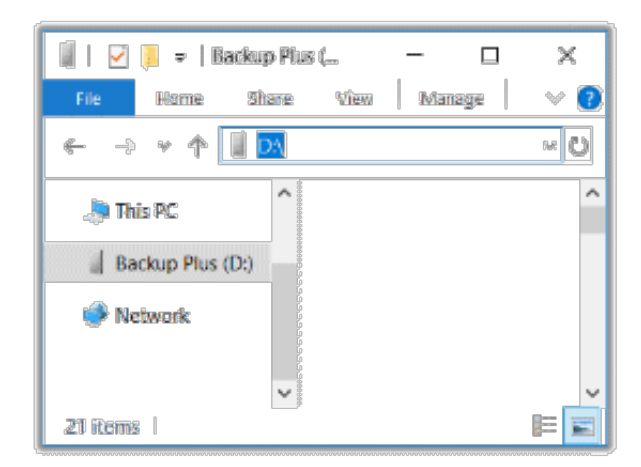

#### <span id="page-4-0"></span>**Want a faster way? Just copy and paste**

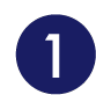

**Open a File Explorer window and select folders or files on your computer to back up**

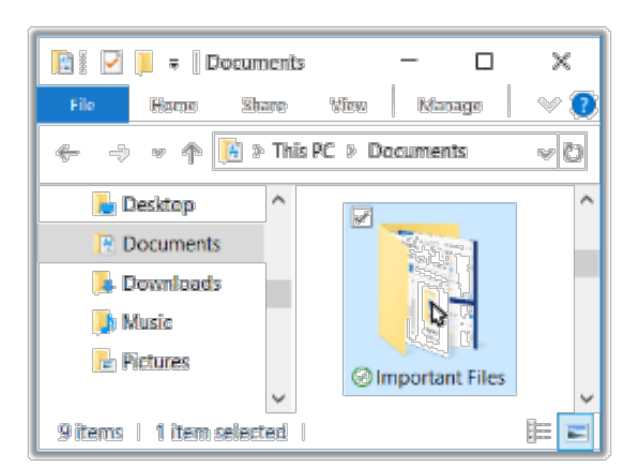

**Windows 7**—Use Windows Explorer to select items.

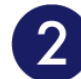

#### **Click Copy on the Home menu**

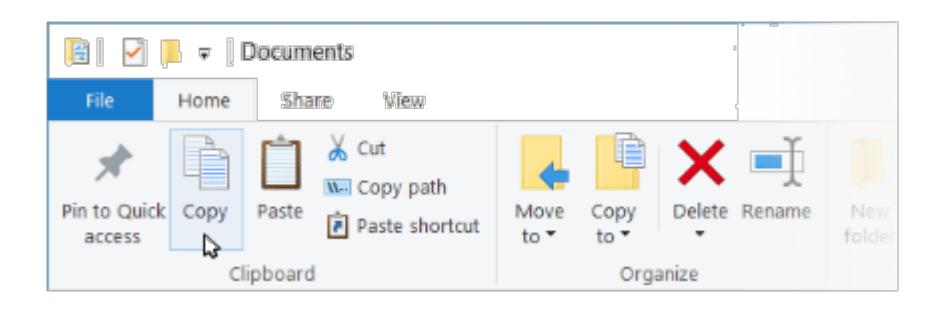

**Other ways to copy to the clipboard**

- Hold down the Ctrl key and press C.
- Right-click on files and select Copy from the context menu.

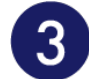

#### **Click on your drive**

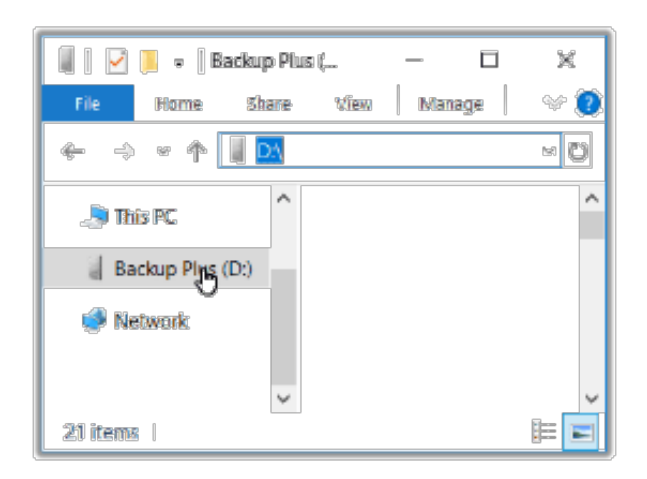

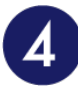

#### **Click Paste on the Home menu**

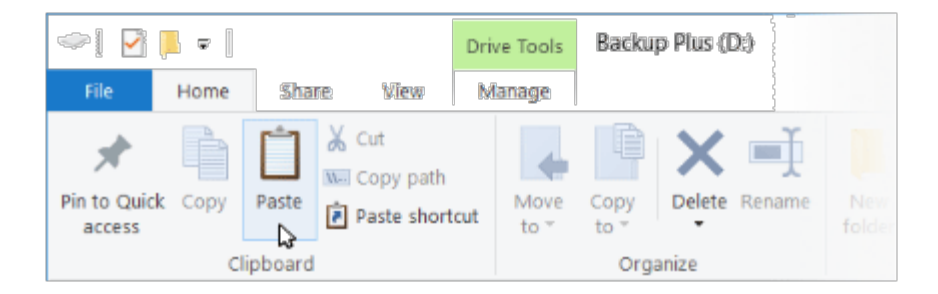

**Other ways to paste files copied to the clipboard**

- Hold down the Ctrl key and press V.
- Right-click on files and select Paste from the context menu.

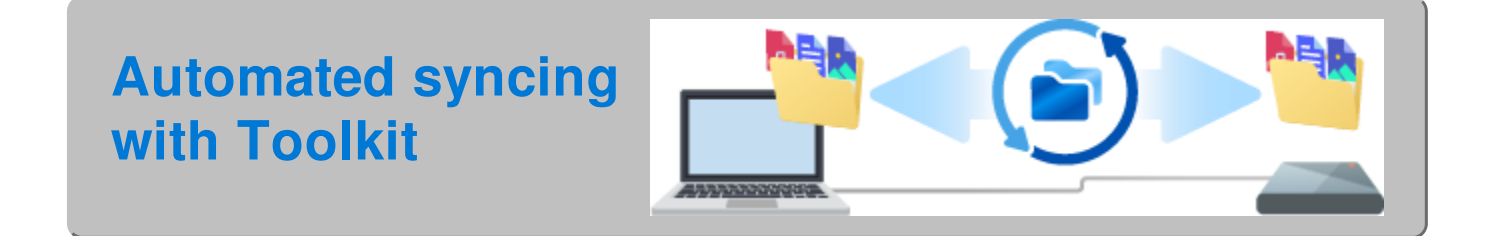

## <span id="page-6-0"></span>**Set up a Toolkit Sync Plus plan**

Toolkit's easy-to-use Sync Plus feature continuously syncs data between your computer and your drive, ensuring your files are available in both places. Whenever you add, edit, or delete files on one device, Sync Plus automatically updates the files on the other.

**Stay in sync** Sync folders on your PC with folders on your drive.

**Archive deleted files** Automatically copy files you've deleted to the archive folder on your drive.

For details, see the [Toolkit](https://www.seagate.com/manuals/software/toolkit/sync-plus/) User Manual.

#### <span id="page-7-0"></span>**Windows native backup solutions**

Windows also has backup solutions. For details, choose your version of Windows:

- [Windows](https://support.microsoft.com/en-us/help/17127/windows-back-up-restore#1TC=windows-7) 7
- Windows 8, [Windows](https://support.microsoft.com/en-us/help/17128/windows-8-file-history) 8.1
- [Windows](https://support.microsoft.com/en-us/help/4027408/windows-10-backup-and-restore) 10

## <span id="page-8-0"></span>Back Up Now! (Mac)

Connect your storage device to your computer and you're ready to back up your important files and folders. The fastest way to back up is to select items on your computer and copy them to your drive by dragging and dropping. If you want to continuously sync data between your computer and your drive, you can create an automated Sync Plus plan with Toolkit.

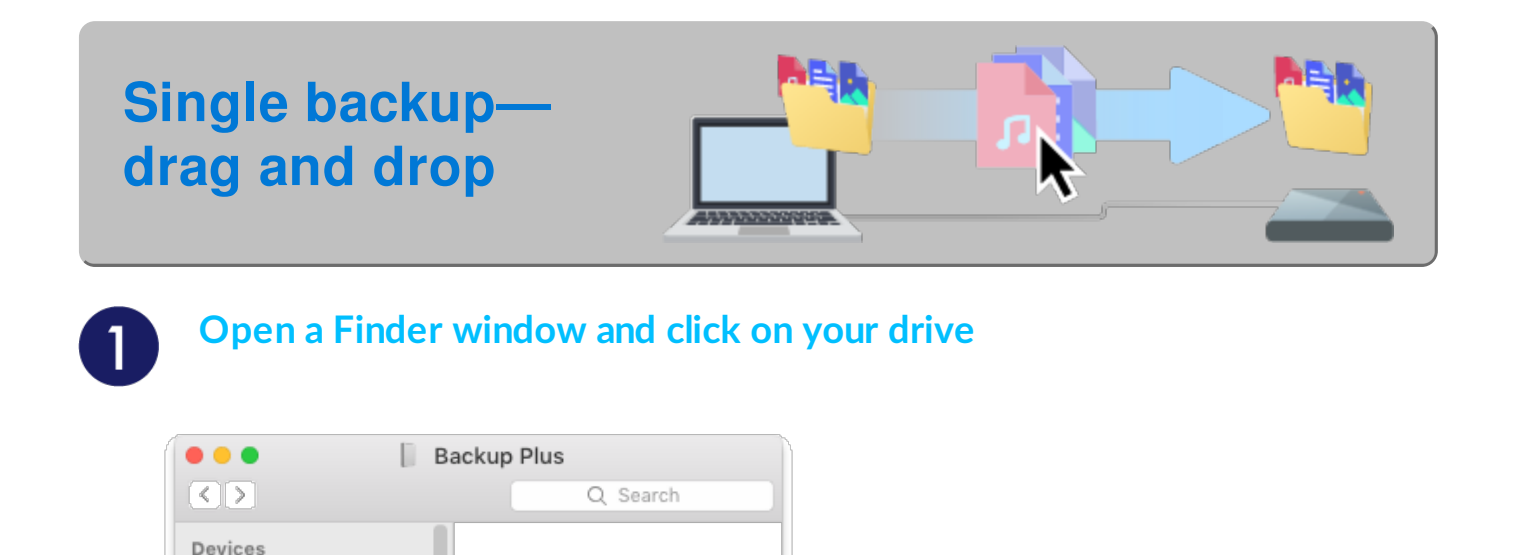

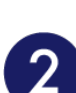

My Mac Backup Plus

#### **Open another Finder window and select folders or files on your computer to back up**

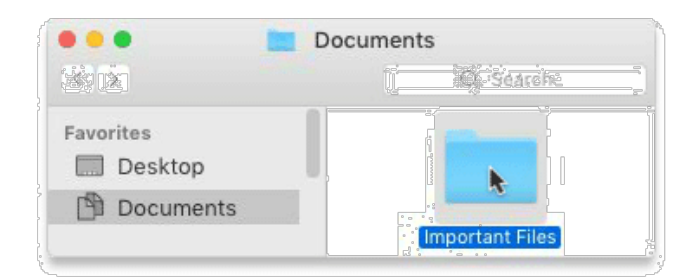

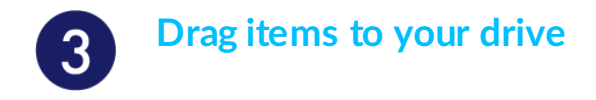

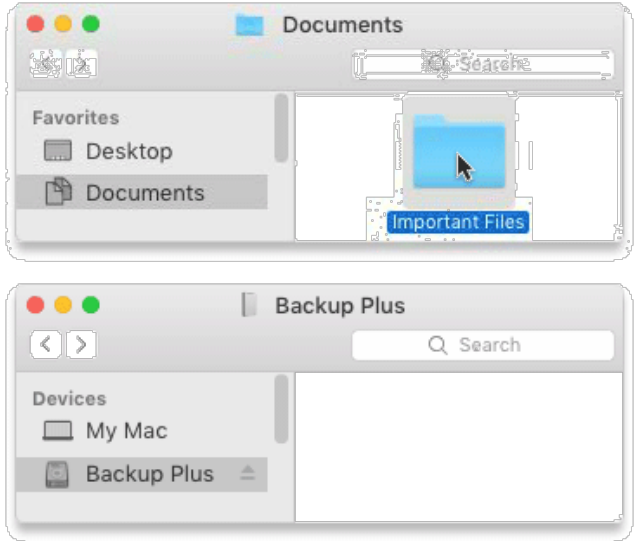

#### <span id="page-9-0"></span>**Want a faster way? Just copy and paste**

**Open a Finder window and select folders or files on your computer to back up**

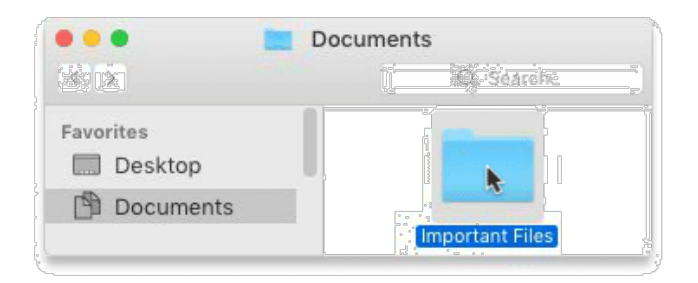

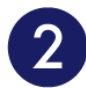

#### **Choose Copy from the Edit menu**

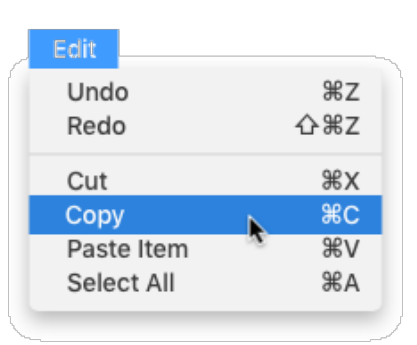

**Another way to copy to the clipboard**

Hold down the Command key ( $\mathcal{H}$ ) and press C.

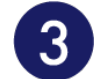

#### **Click on your drive**

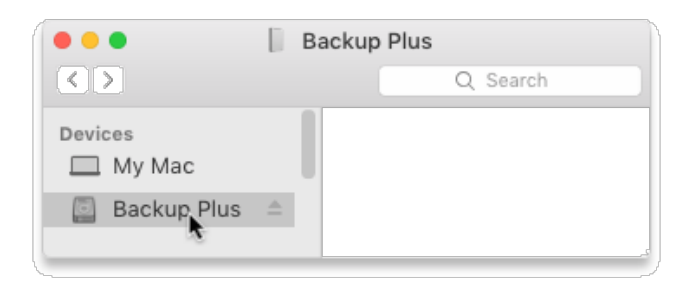

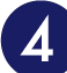

#### **Choose Paste Item(s) from the Edit menu**

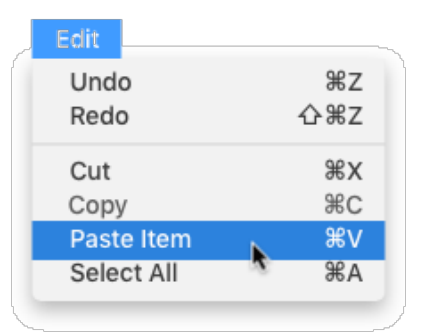

**Another way to paste files copied to the clipboard**

Hold down the Command key ( $\mathcal{H}$ ) and press V.

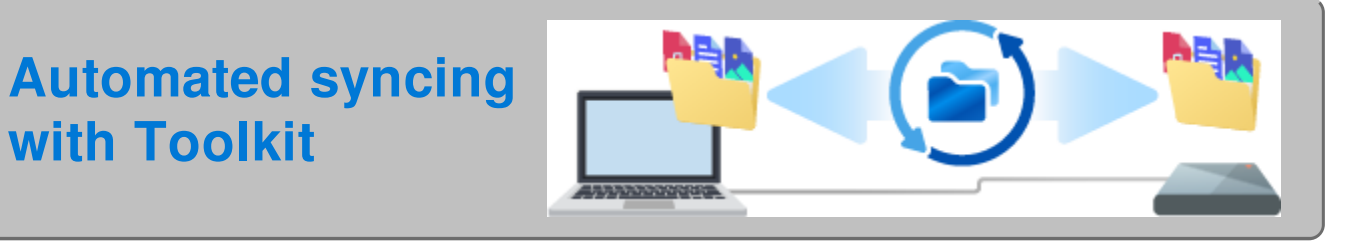

## <span id="page-10-0"></span>**Set up a Toolkit Sync Plus plan**

Toolkit's easy-to-use Sync Plus feature continuously syncs data between your computer and your drive, ensuring your files are available in both places. Whenever you add, edit, or delete files on one device, Sync Plus automatically updates the files on the other.

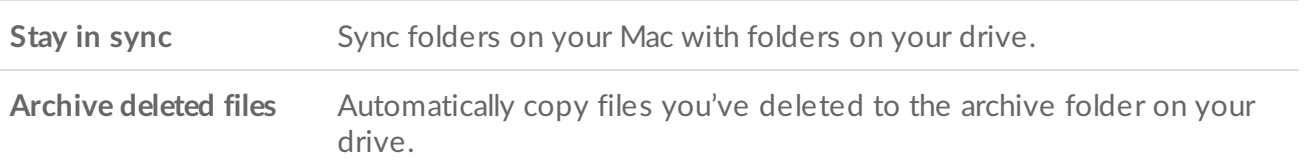

For details, see the [Toolkit](https://www.seagate.com/manuals/software/toolkit/sync-plus/) User Manual.

### <span id="page-11-0"></span>**Native macOS solution**

Time Machine is an automated backup feature built into your Mac. For details, see this Apple [support](https://support.apple.com/en-us/HT201250#storagedevice) article.